## **III. ANALISIS DAN PERANCANGAN SISTEM**

#### **3.1 Deskripsi Sistem**

Berdasarkan latar belakang masalah dan perumusan masalah yang terdapat dalam bab sebelumnya dapat diketahui kebutuhan awal sistem adalah membuat perancangan media pembelajaran baca Al-Qur'an berbasis multimedia yang interaktif dan komunikatif.

Pembelajaran baca Al-Qur'an berbasis multimedia ini diterapkan dengan menjalankan program yang dibangun menggunakan *Macromedia Flash* dan memilih materi yang diinginkan dengan menekan tombol-tombol fungsi seperti menu materi yang terdiri dari Makhraj dan Sifat Huruf Hijaiyyah, *Tajwid,*  Evaluasi, dan Info program.

# **3.2 Analisis Kebutuhan**

Analisis kebutuhan meliputi 2 (dua) hal yaitu : *Hardware* (perangkat keras) dan *Software* (perangkat lunak).

#### **3.2.1 Perangkat Keras**

Perangkat keras yang digunakan untuk membuat program pembelajaran dengan Macromedia Flash adalah sebagai berikut:

- a. Intel Centrino
- b. Memory 256 MB
- c. Hard disk 250 GB
- d. Laptop Acer dengan resolusi 1366 X 768
- e. *Sound card*
- f. *Speaker* aktif
- g. *Microphone*

# **3.2.2 Perangkat Lunak**

Perangkat lunak yang digunakan untuk membuat program pembelajaran dengan *Macromedia Flash* adalah sebagai berikut:

a. Sistem Operasi Windows XP

Sistem operasi yang digunakan untuk membuat program pembelajaran baca Al-Qur'an adalah Windows XP.

b. *Macromedia Flash*

Macromedia Flash adalah sebuah *software* yang digunakan untuk membuat program Pembelajaran Baca Al-Qur'an Berbasis Multimedia.

c. *Camtasia Studio* 2

Camtasia Studio 2 adalah sebuah *software* yang berfungsi untuk merekam suara ke dalam komputer, kemudian suara tersebut dimasukkan ke dalam program Pembelajaran Baca Al-Qur'an Berbasis Multimedia.

d. *JetAudio* 

JetAudio merupakan salah satu [perangkat lunak](http://id.wikipedia.org/wiki/Perangkat_lunak) (*[software](http://id.wikipedia.org/wiki/Software)*) yang dapat membaca [berkas](http://id.wikipedia.org/wiki/Berkas) (*[file](http://id.wikipedia.org/wiki/File)*) yang berfungsi untuk mengconvert Audio atau Video.

e. *Adobe Photoshop,*

*Adobe Photoshop*, atau biasa disebut *Photoshop*, adalah perangkat lunak *editor Adobe Systems* yang dikhususkan untuk pengeditan foto/gambar dan pembuatan efek.

#### **3.3 Perancangan Sistem**

Perancangan sistem program " Pembelajaran Baca Al-Qur'an Berbasis Multimedia Menggunakan macromedia flash 8" meliputi 1 (satu) hal yaitu: Perancangan *user interface.* 

### **3.3.1 Perancangan** *User Interface*

Perancangan *user interface* dapat dilihat pada desain form seperti di bawah ini :

1. Tampilan Menu Utama

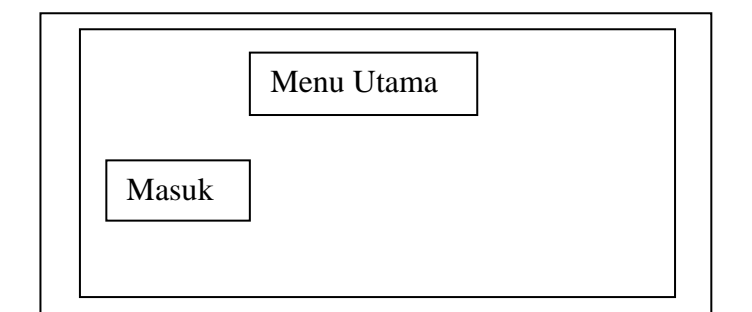

Gambar 3.1 Form Tampilan Menu Utama

Pada saat program pertama kali dijalankan maka pemakai dihadapkan pada menu tampilan utama program,

2. Tampilan Menu Input

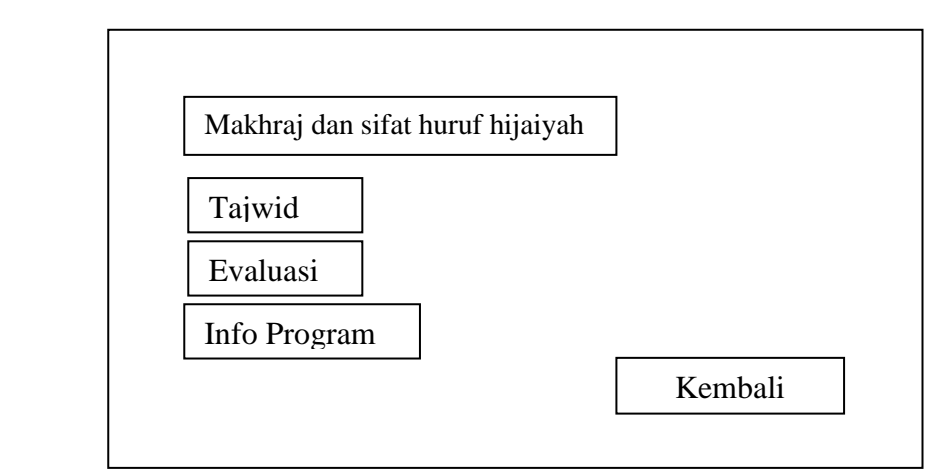

Gambar 3.2 Form Tampilan Menu Input

Setelah menampilkan menu utama, pengguna pada menu berikutnya terdapat menu Input yaitu : Makhraj dan sifat huruf hijaiyah, *tajwid,* evaluasi dan info program.

2. Tampilan Menu *Makhraj* dan sifat huruf *hijaiyah*

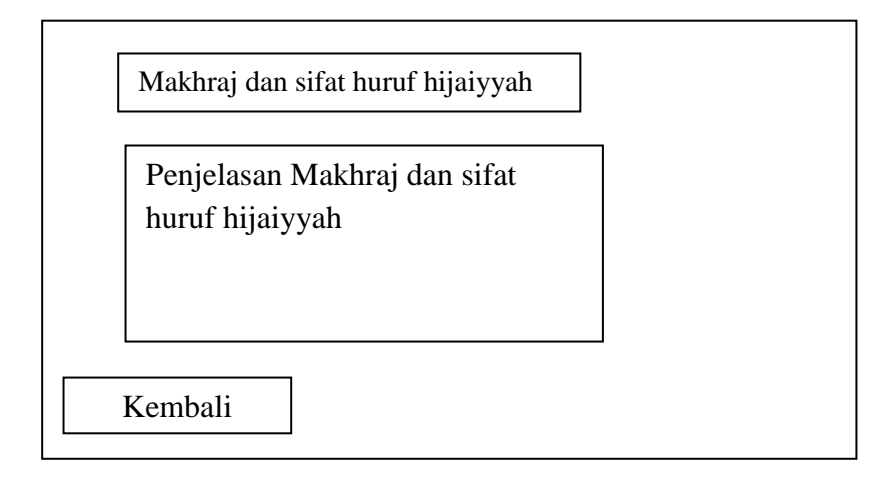

Gambar 3.3 Form Makhraj dan sifat huruf hijaiyyah

Ketika *user* memilih menu *makhraj* dan sifat huruf *hijaiyah* maka akan dihadapkan dengan tampilan menu Makhraj dan sifat huruf hijaiyyah.

#### 3. Tampilan Menu *Tajwid*

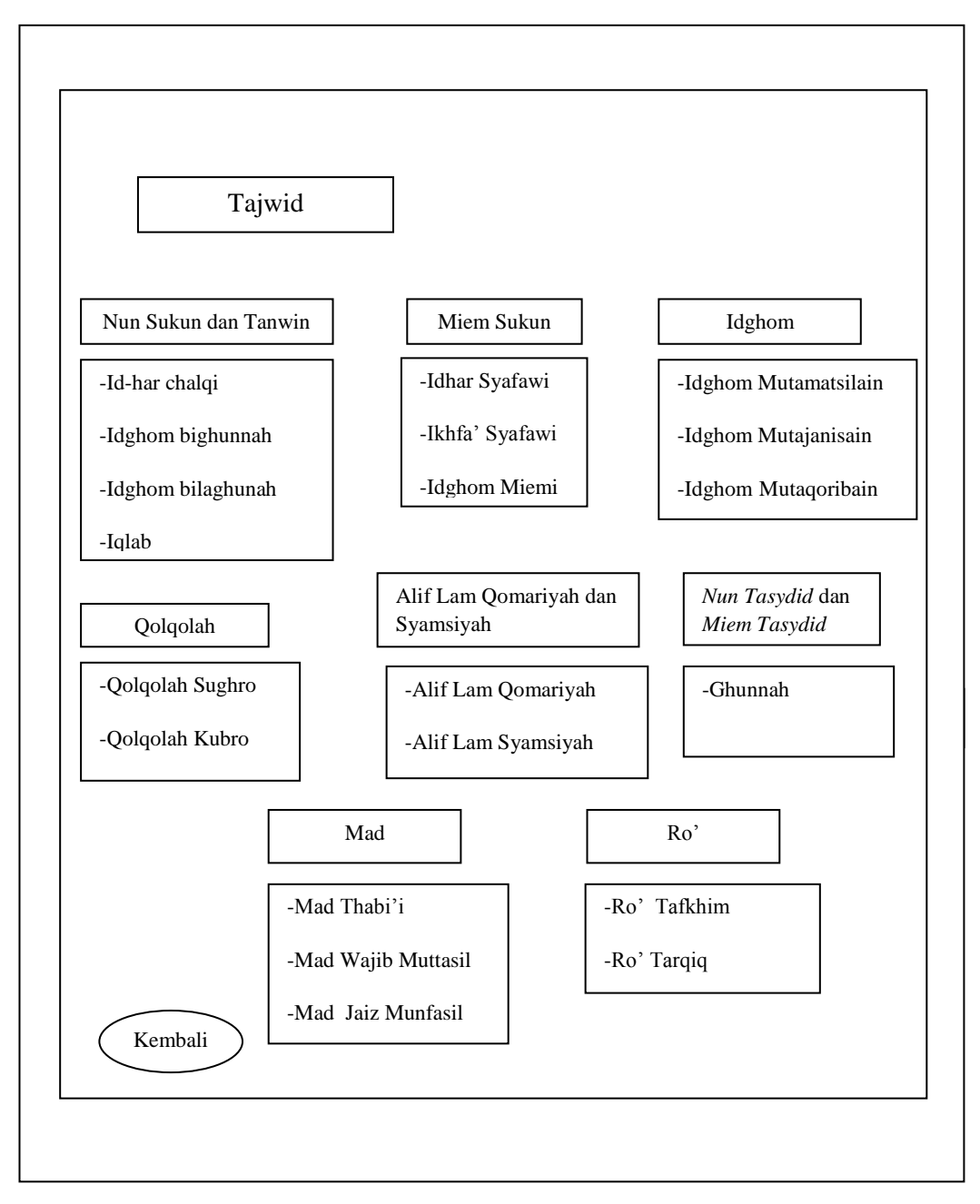

Gambar 3.4 Form Tampilan Menu *Tajwi*

Ketika *user* memilih menu *tajwid* maka akan dihadapkan dengan tampilan menu hukum *tajwid,* dan terdapat sub menu antara lain :*, nun sukun dan tanwin , miem sukun, qolqolah*, *alif lam qomariyah* dan *lam syamsiyahmn, nun tasydid* dan *miem tasydid, mad,* dan yang terakhir *ro' .*

### 2. Form Menu *Nun sukun* dan *tanwin*

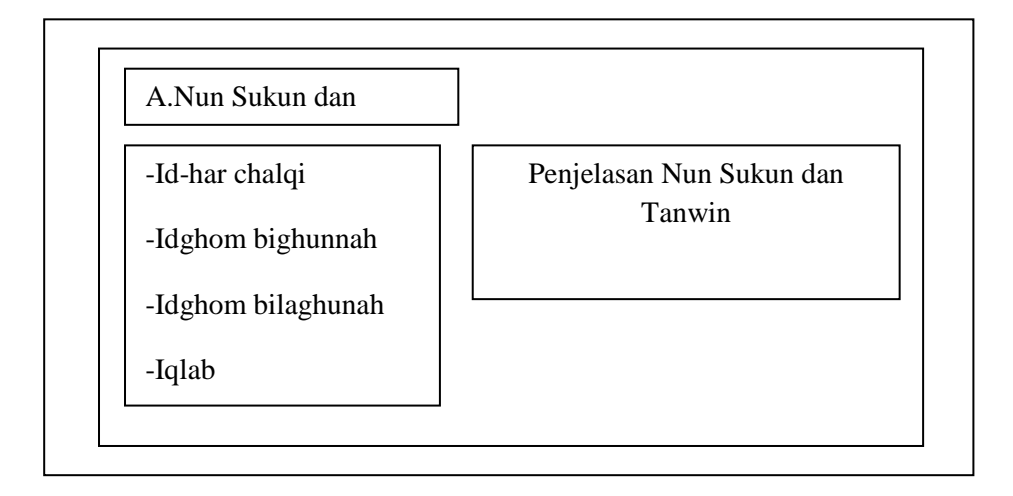

Gambar 3.5 Form Tampilan Menu *Nun sukun* dan *tanwin*

Ketika *user* memilih menu *nun sukun* dan *tanwin* maka di dalamnya terdapat penjelasan tentang *nun sukun* dan *tanwin.*

4. Form Menu *Miem sukun*

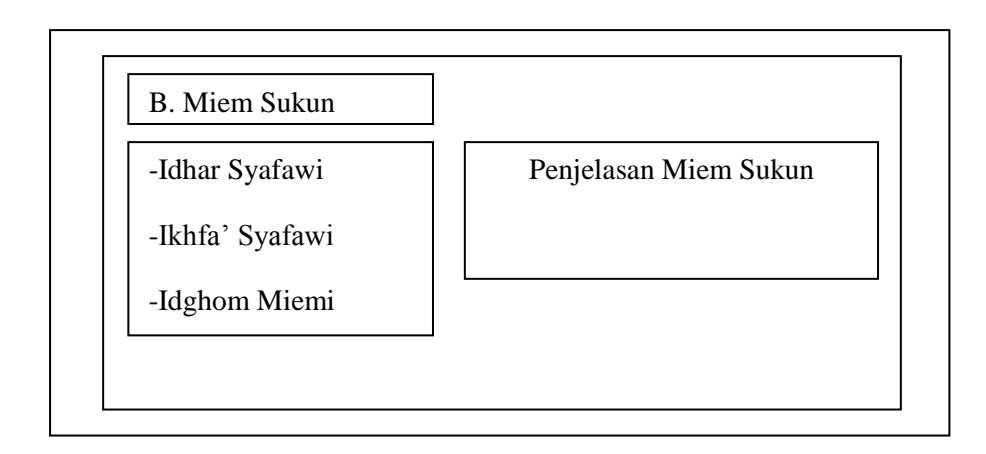

Gambar 3.6 Form Tampilan Menu *Miem sukun*

Ketika *user* memilih menu *miem sukun* maka di dalamnya terdapat penjelasan tentang *miem sukun*,

# 5. Form Menu *Id-ghom*

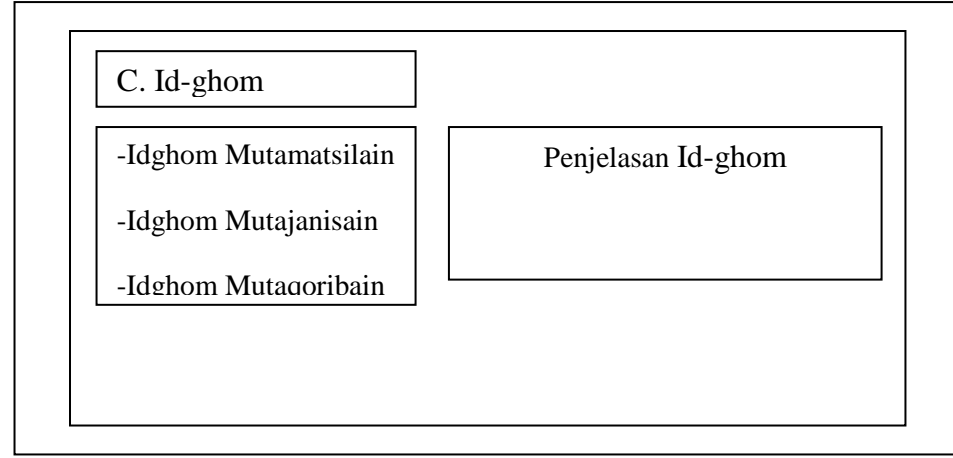

Gambar 3.7 Form Tampilan Menu *Id-ghom*

Ketika *user* memilih menu *idghom* maka di dalamnya terdapat penjelasan *idghom.*

6. Form Menu *Qolqolah*

 $\overline{\phantom{a}}$ 

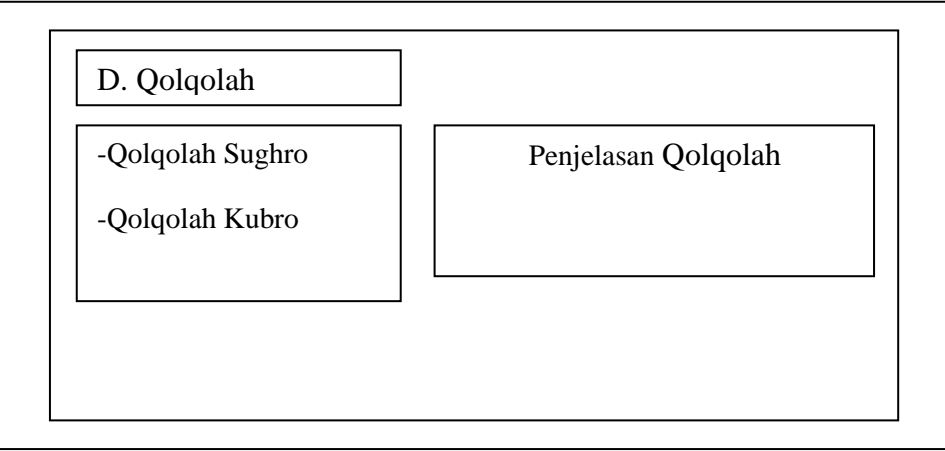

Gambar 3.8 Form Tampilan Menu *Qolqolah*

Ketika *user* memilih menu *Qolqolah* maka di dalamnya terdapat penjelasan *Qolqolah.*

### 7. Form Menu *Alif Lam Qomariyah* dan *Syamsiyah*

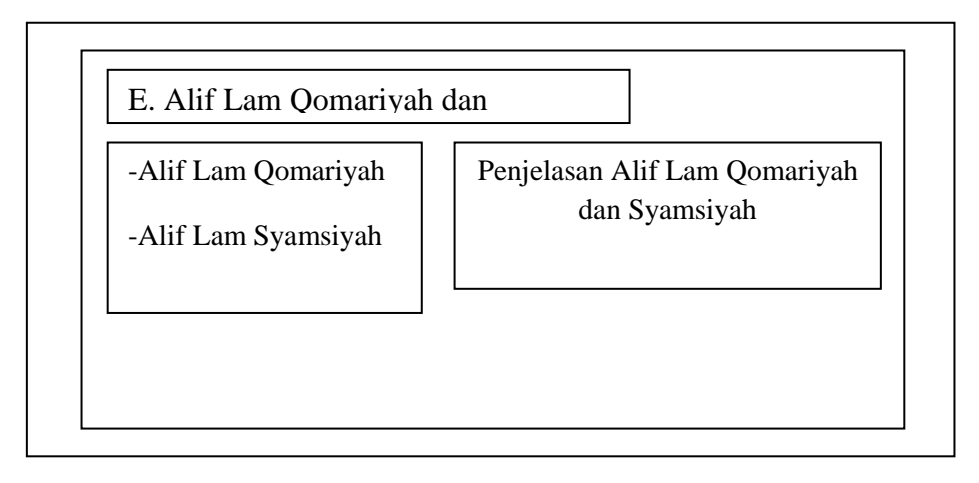

Gambar 3.9 Form Tampilan Menu *Alif Lam Qomariyah* dan *Syamsiyah*

Ketika *user* memilih menu *alif Lam qomariyah* dan *syamsiyah* maka di dalamnya terdapat penjelasan *alif lam qomariyah* dan *syamsiyah.*

8. Form Menu *Nun Tasydid* dan *Miem Tasydid*

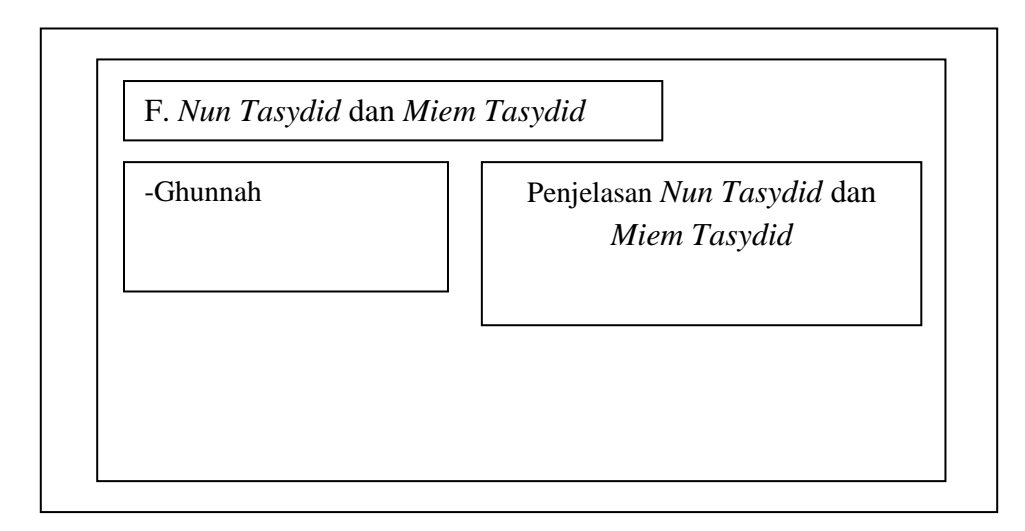

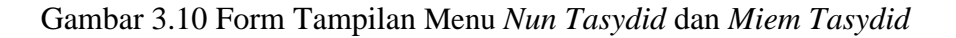

Ketika *user* memilih menu *nun tasydid* dan *miem tasydid* maka di dalamnya terdapat penjelasan *nun tasydid* dan *miem tasydid.*

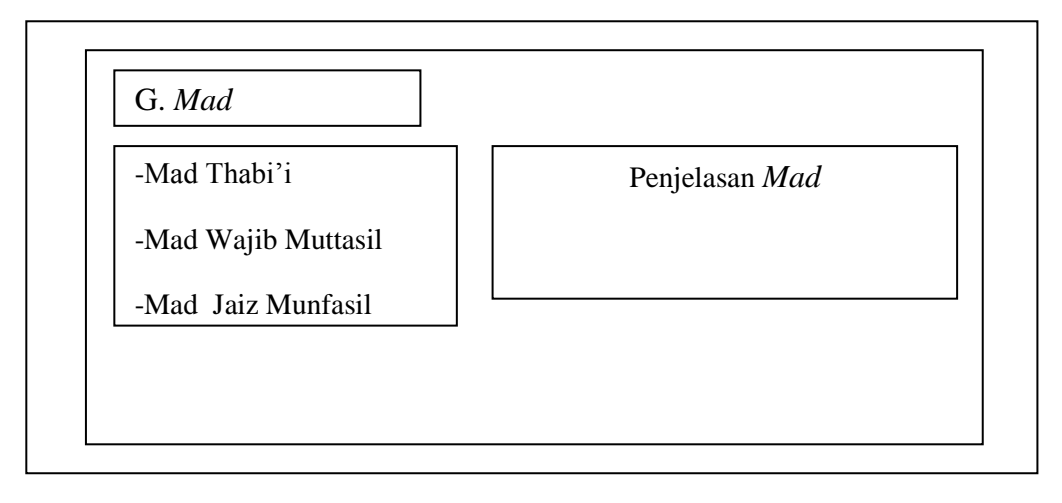

Gambar 3.11 Form Tampilan Menu *Mad*

Ketika *user* memilih menu *mad* maka di dalamnya terdapat penjelasan *mad.*

10. Form Menu *Ro'*

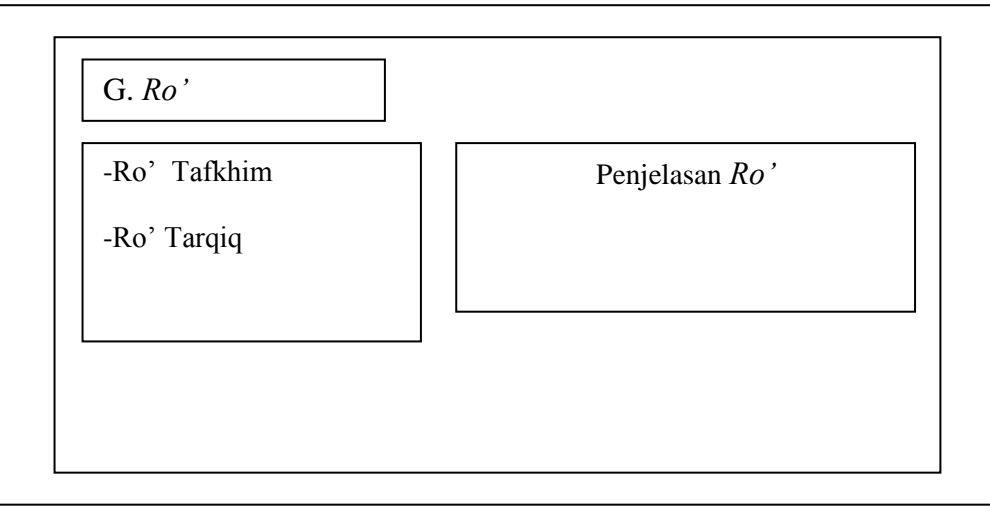

Gambar 3.12 Form Tampilan Menu *Ro'*

Ketika *user* memilih menu *ro'* maka di dalamnya terdapat penjelasan *ro' tafkhim*  dan *ro' tarqiq.*

# 11. Tampilan Menu Evaluasi

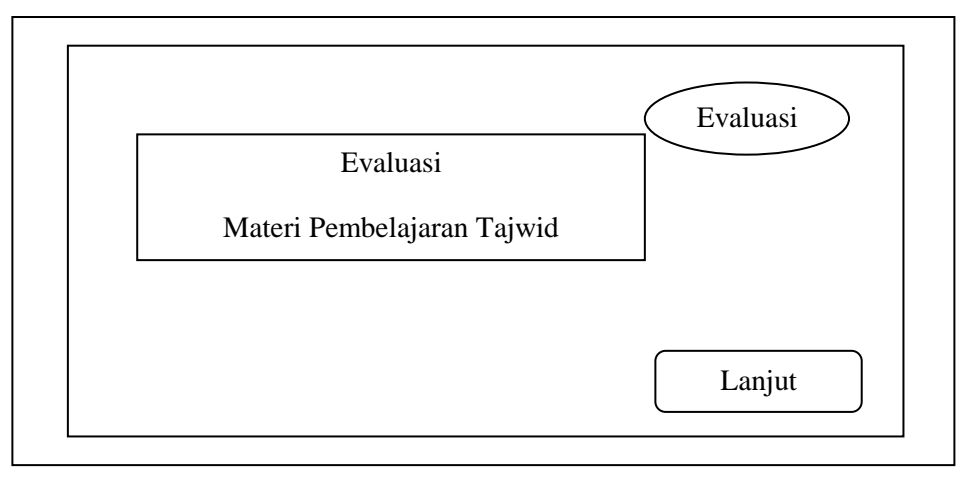

Gambar 3.13 Form Menu Evaluasi

Ketika *user* memilih menu evaluasi maka di dalamnya terdapat soal-soal latihan.

# 12. Tampilan Menu Info Program

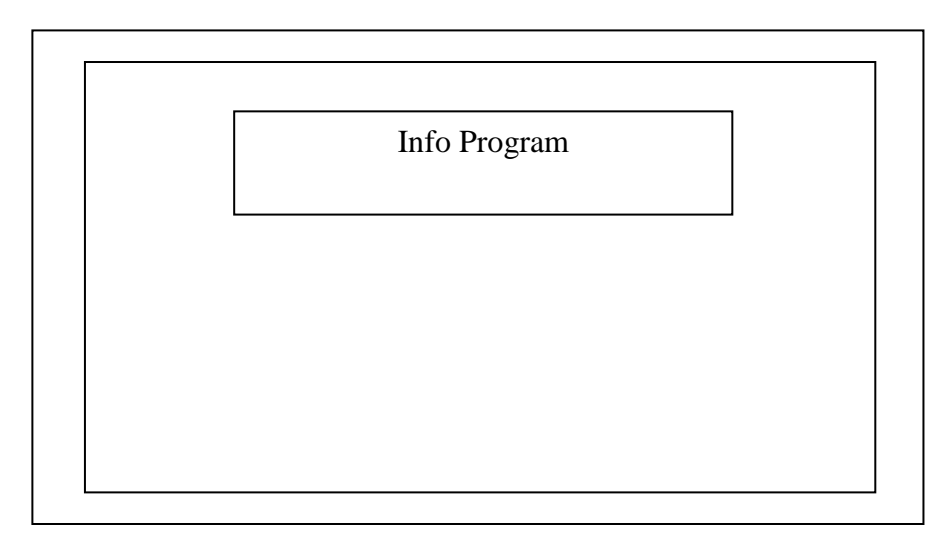

Gambar 3.14 Form Menu Info Program

Ketika *user* memilih menu Info Program maka di dalamnya terdapat Info

Program.